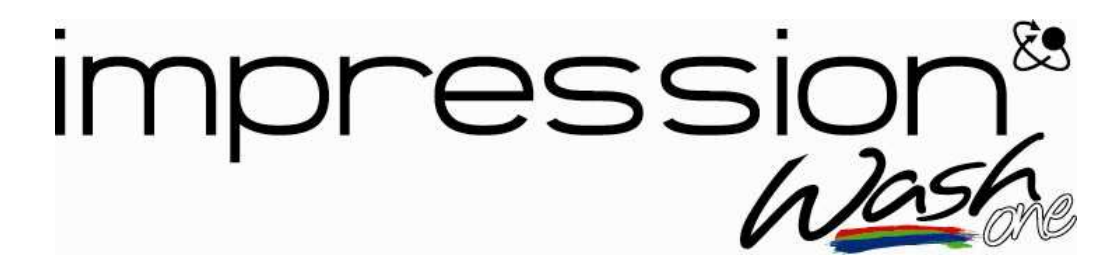

# **Bedienungsanleitung**

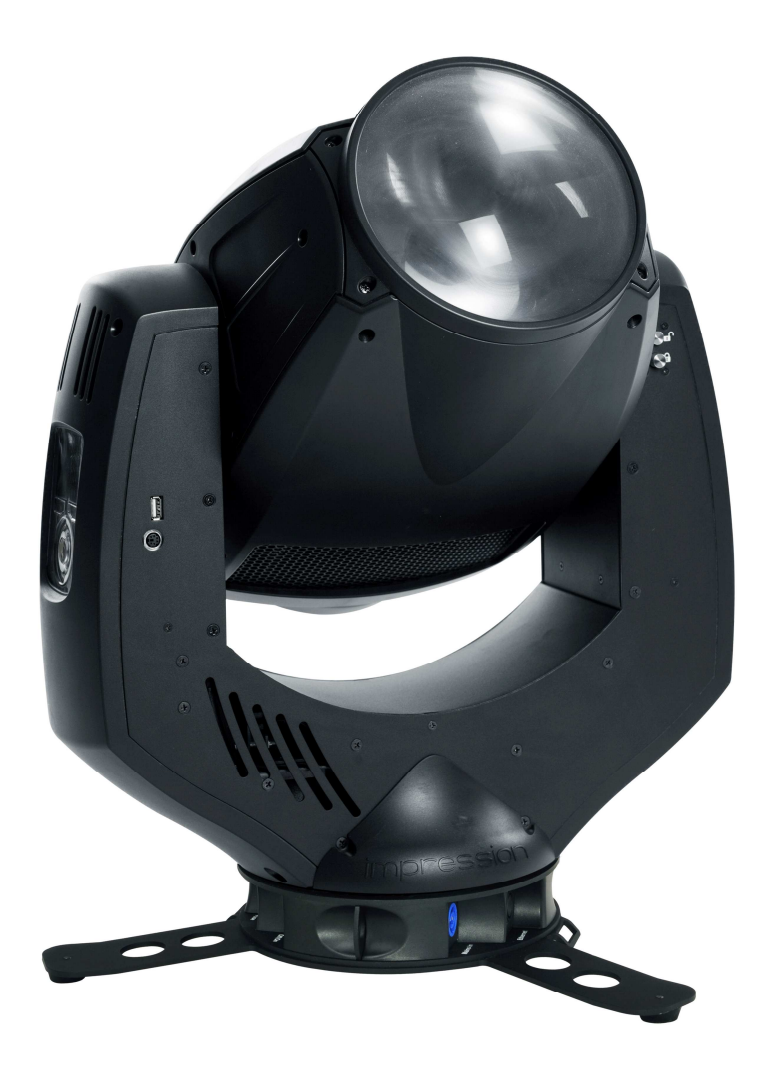

ab Software Version 1.02 (Anleitungs-Version 1.02)

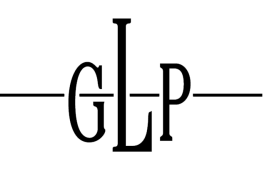

**GERMAN LIGHT PRODUCTS** 

e-mail: service@glp.de Internet: http://www.glp.de

 $\overline{G}$ 

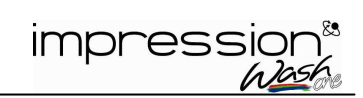

#### Für Ihre Notizen:

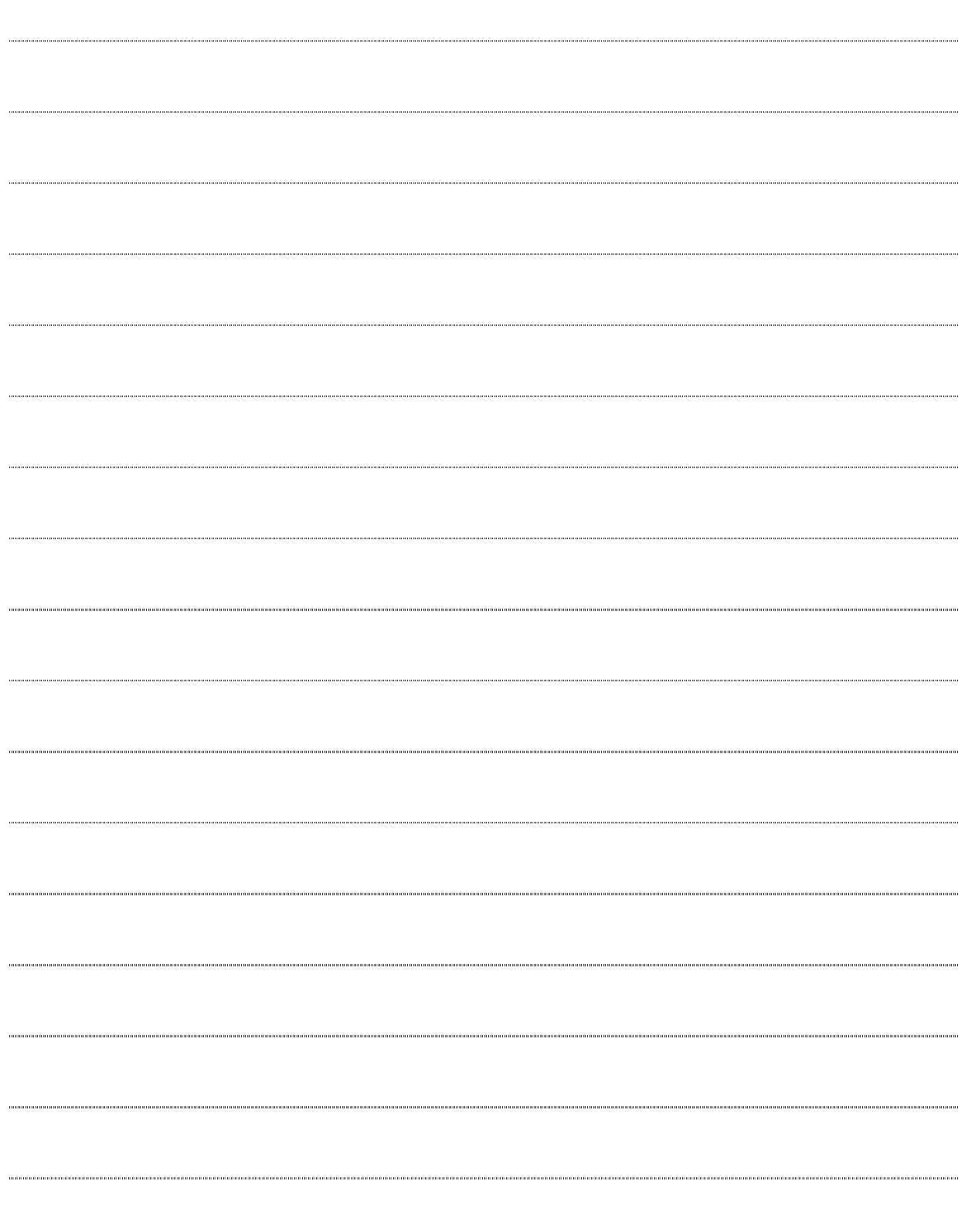

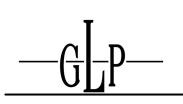

# **Inhalt**

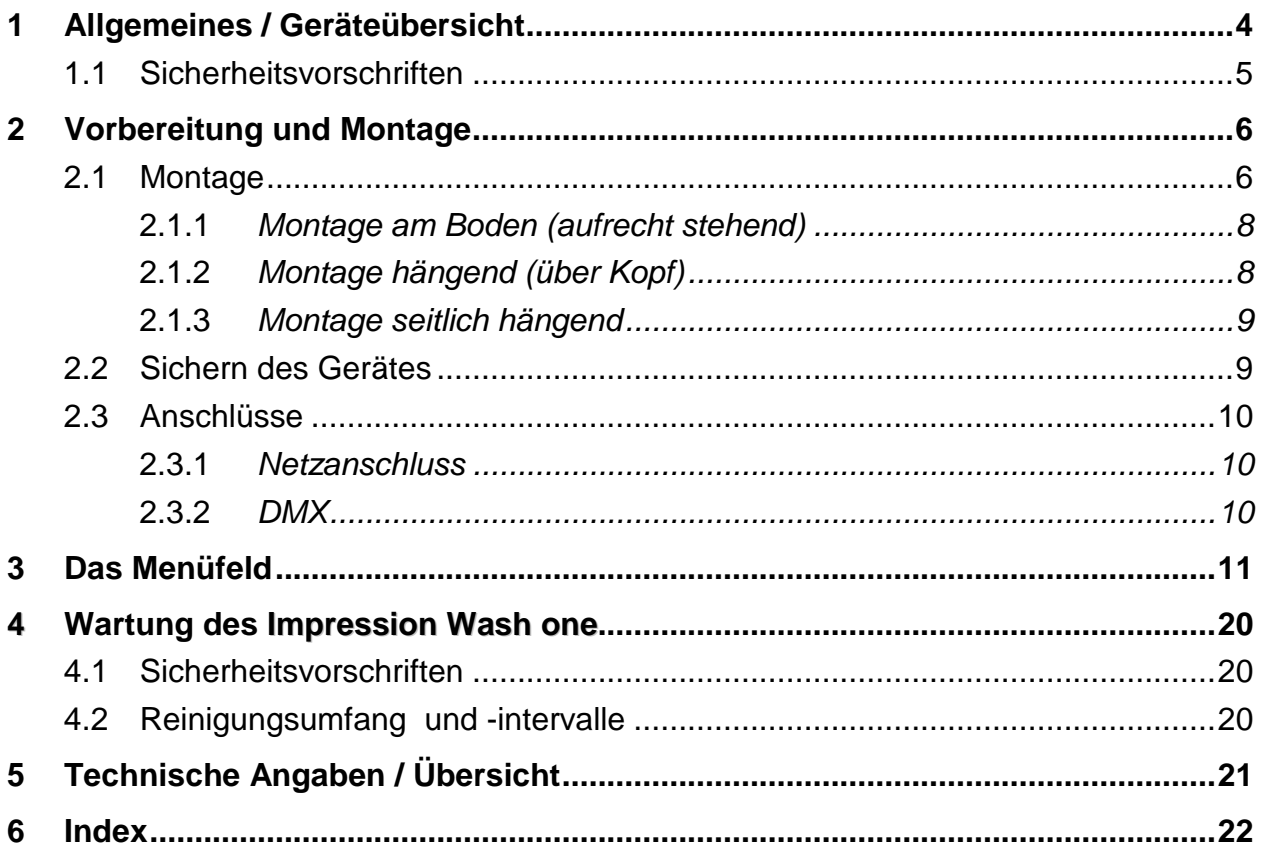

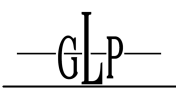

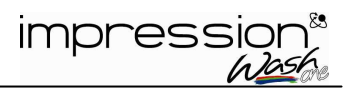

### **1 Allgemeines / Geräteübersicht**

- 1. Schwenkbarer Kopf
- 2. Arm mit verschiedenen Lüfteröffnungen
- 3. Tilt-Lock zur Feststellung der Tilt Bewegung  $\rightarrow$  siehe auch 1.1 Sicherheitsvorschriften
- 4. Backlight LCD Grafik Menü (Eingabe)
- 5. Fuß mit verschiedenen Anschlüssen und Camlock Montage-/Installationssystem

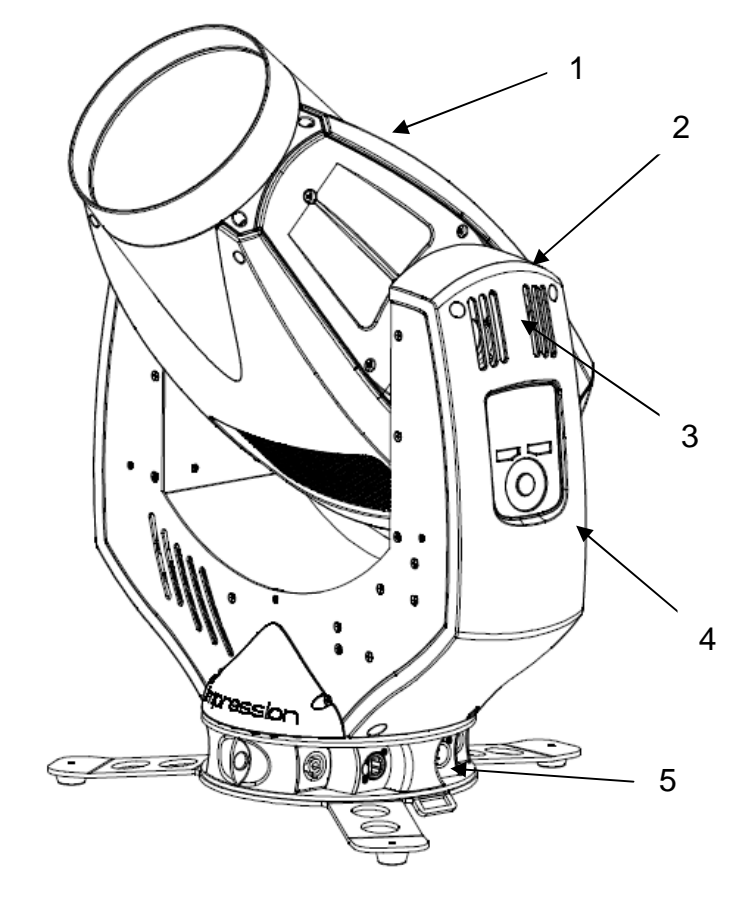

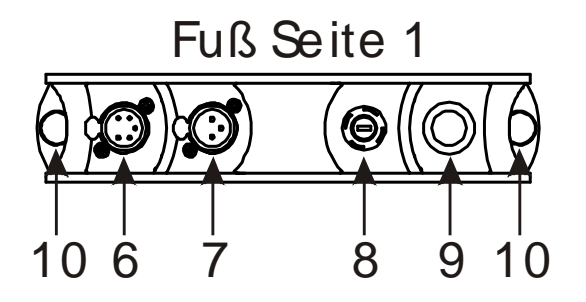

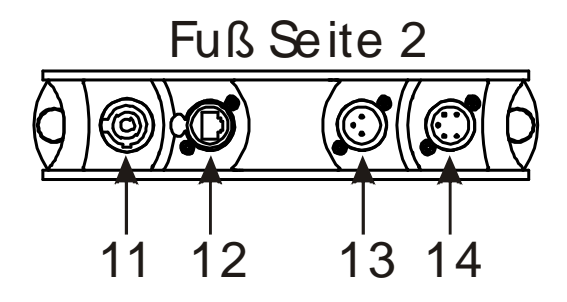

- 6. DMX- Output (5 Pol)
- 7. DMX- Output (3 Pol)
- 8. Feinsicherung 6.3x32mm, T8A
- 9. Netz An/Aus
- 10. 2x Ösen für Sicherungsfangseile (Safety)
- 11. Powercon (Netzanschluss)
- 12. Leerblende (für Ethernet)
- 13. DMX- Input (3 Pol)
- 14. DMX- Input (5 Pol)

**Hinweis: Nur jeweils ein Kabel an den DMX Ein- bzw. Ausgang anschließen.** 

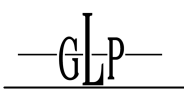

#### **1.1 Sicherheitsvorschriften**

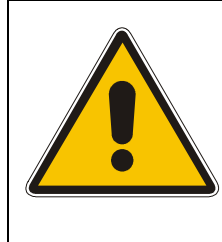

Der **Impression Wash one** ist ein High-Tech Gerät. Um einen reibungslosen Betrieb zu gewährleisten, sind folgende Sicherheitshinweise zu beachten. Bei Schäden, die durch Nichtbeachtung dieser Anleitung oder durch Öffnen des Gerätes entstehen, übernimmt der Hersteller keine Haftung und die Garantieansprüche erlöschen.

- 1. Vergewissern Sie sich vor der Inbetriebnahme des **Impression Wash one**, dass die Lüfteröffnungen sauber und nicht verdeckt sind.
- 2. Das Gerät muss sich im gesamten Drehbereich frei bewegen können. Ein Sicherheitsabstand von min. 0,5m zu leicht entflammbaren bzw. losen Teilen wie z.B. Bühnendekoration ist einzuhalten.
- 3. **Achtung!** Die Berührung des Gerätes während des Betriebes kann zu Verletzungen oder zu Beschädigungen führen.
- 4. Benutzen sie nur eine Verbindung des DMX Out-/Input zur selben Zeit!
- 5. **Achtung!** Der Tilt-Lock sollte nur zur Transportsicherung des Kopfes während des Transportes – oder während der Reparatur / Wartung des Gerätes benutzt werden. **Niemals** das Gerät am Kopf anheben oder bewegen, während der Tilt-Lock noch eingerastet ist. Es besteht sonst die Möglichkeit der Beschädigung des Tilt-Locks.
- 6. Blicken Sie niemals direkt mit einem Abstand von weniger als 0,5m oder mit optischen Instrumenten in den Strahlengang der LEDs. **LED Klasse 2M. Sie riskieren damit eine schwere Schädigung der Netzhaut**, die zur Erblindung führen kann.

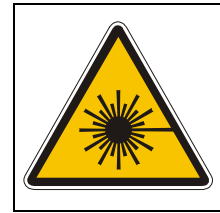

**Achtung:** LED der Klasse 2M können auch ohne ein optisches Instrument vor dem Auge oder einem Abstand von weniger als 0,5m die Netzhaut nach kurzer Einwirkzeit schädigen.

Deshalb: **Direkte Bestrahlung der Augen vermeiden!** 

7. Um einen gefahrlosen Betrieb zu gewährleisten, sind die Installationshinweise in Kapitel 2 zu beachten. Ein Betrieb des **Impression Wash one** ohne geeignete Sicherheitshilfsmittel wie Safety- Leinen oder Haken/Schellen, kann zu einem erhöhten Unfallrisiko führen.

GLP • German Light Products GmbH

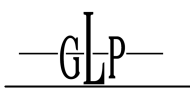

- 8. Die Installation sollte nur durch geschultes Fachpersonal durchgeführt werden. Allgemein gültige Regeln der Technik sind anzuwenden und werden hier nicht gesondert aufgeführt.
- 9. Nur original Ersatzteile verwenden. Bei jeglichen baulichen Veränderungen am Gerät erlischt der Garantieanspruch.
- 10. Diese Bedienungsanleitung für den späteren Gebrauch aufbewahren.

## **2 Vorbereitung und Montage**

#### **2.1 Montage**

Der **Impression Wash one** kann in jeder beliebigen Ausrichtung an einem geeigneten Haltegerüst angebracht werden. Ebenfalls kann das Gerät direkt auf den Boden gestellt betrieben werden. Es ist in jedem Fall auf eine freie Bewegbarkeit des Kopfes sowie einen Sicherheitsabstand von mind. 0,5m zu leicht entflammbaren Gegenständen zu achten.

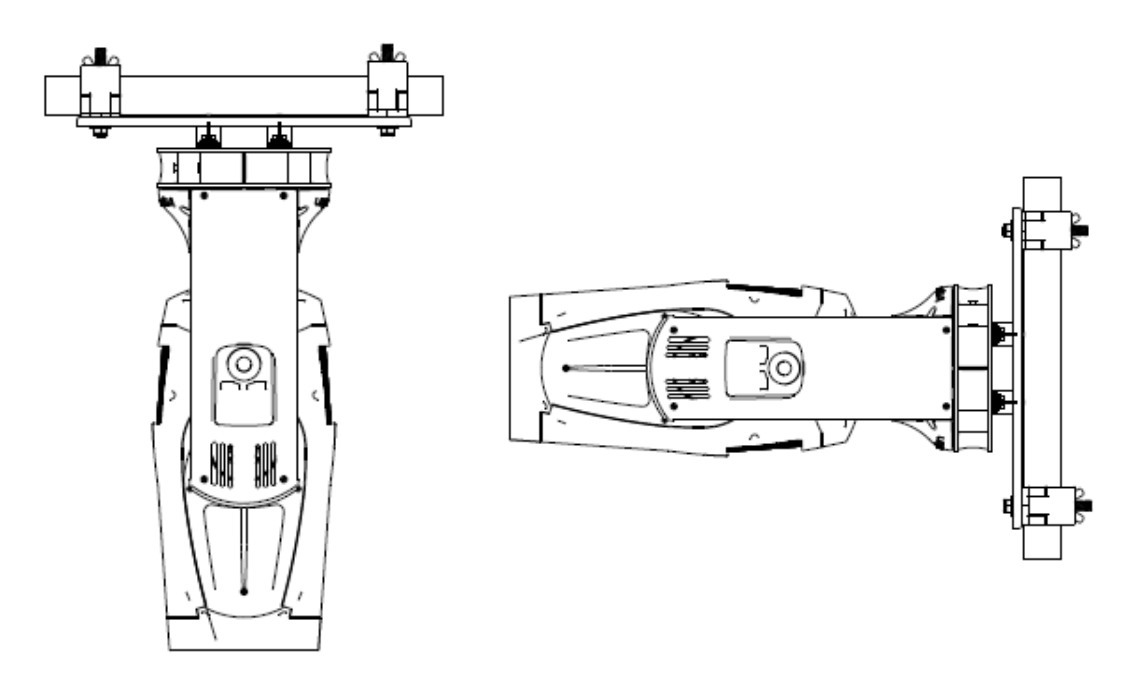

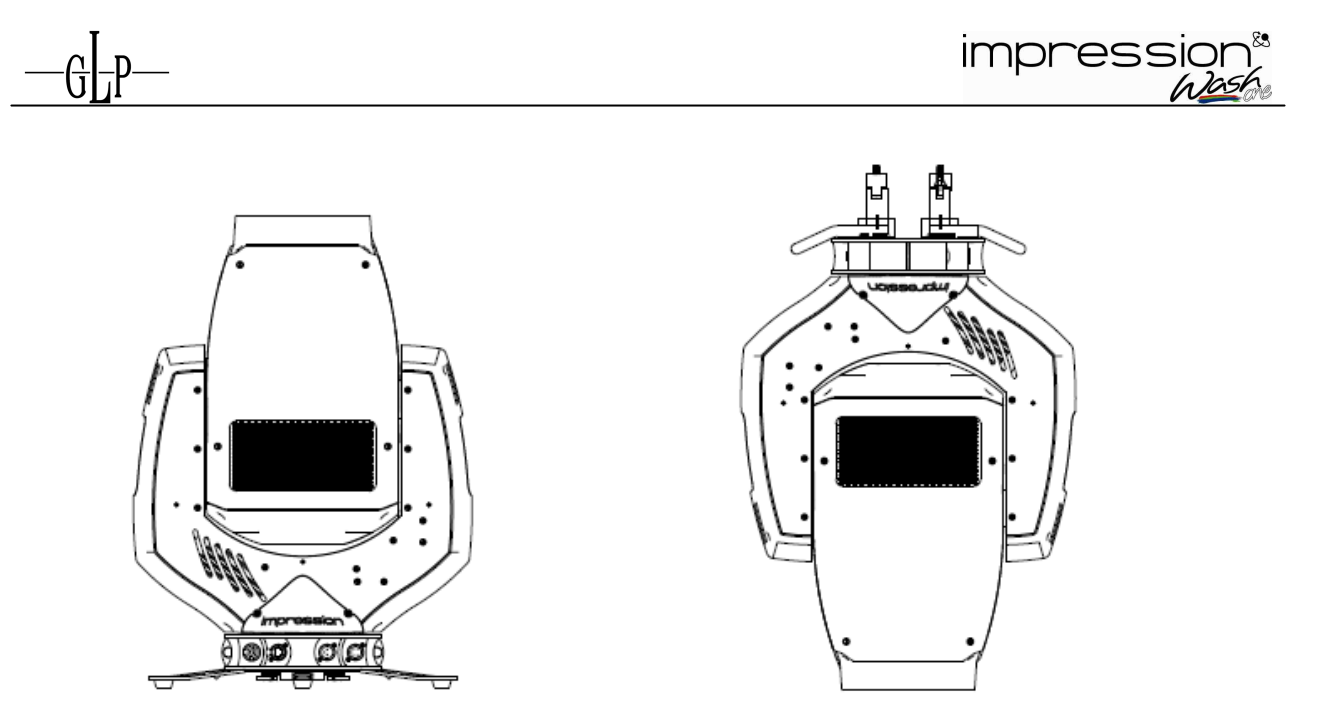

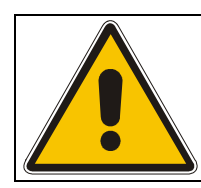

**Bei der Installation sind insbesondere die Bestimmungen der BGV C1 (vormals VBG 70) und DIN VDE 0711-217 zu beachten! Die Installation darf nur vom autorisierten Fachhandel und Fachpersonal durchgeführt werden!** 

Für die unterschiedlichen Installationspositionen des **Impression Wash one** (Boden stehend, seitlich oder kopfüber hängend) sind jeweils unterschiedliche Zubehörteile verfügbar. Hierdurch ist eine sichere und optimale Installation gewährleistet. An der Unterseite des Gerätes befinden sich verschiedene Anschlüsse die hierfür zum Einsatz kommen. Weiterhin ist die Vorderseite (FRONT) des Gerätes markiert. Dies ist wichtig um alle Geräte in gleicher Ausrichtung aufhängen zu können.

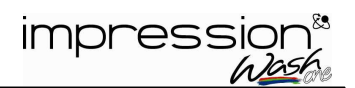

### 2.1.1 Montage am Boden (aufrecht stehend)

Soll der **Impression Wash one** am Boden stehend betrieben werden,

so ist ein Dreifuß unten am Gerät anzubringen. Befestigt wird dieser mit Hilfe von zwei sogenannten Camlock Schnellverschlüssen. Durch eine 90° Drehung dieser beiden "Schlösser" rasten diese ein und lassen sich anschließend wieder schnell öffnen. Seitlich am Fuß befinden sich zusätzlich zwei Flachösen durch die z.B. ein Ratschengurt gezogen werden kann. Dies ermöglicht ein zusätzliches Verspannen des Gerätes bei stehender Montage.

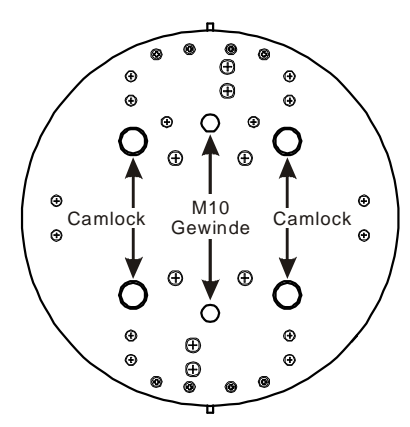

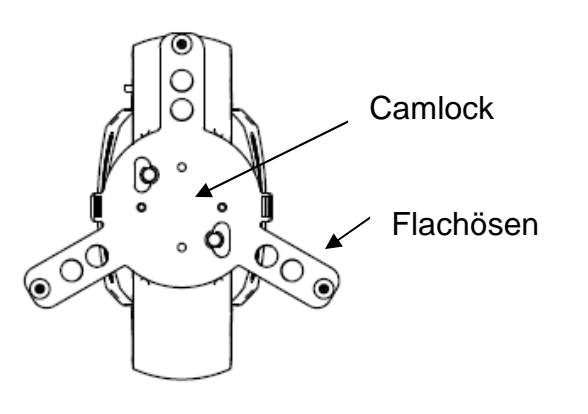

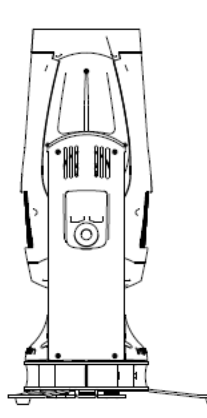

2.1.2 Montage hängend (über Kopf)

Soll der **Impression Spot one** hängend über Kopf betrieben werden, so sind mit Hilfe von Omega-Brackets zwei Halbschellen oder Haken anzubringen.

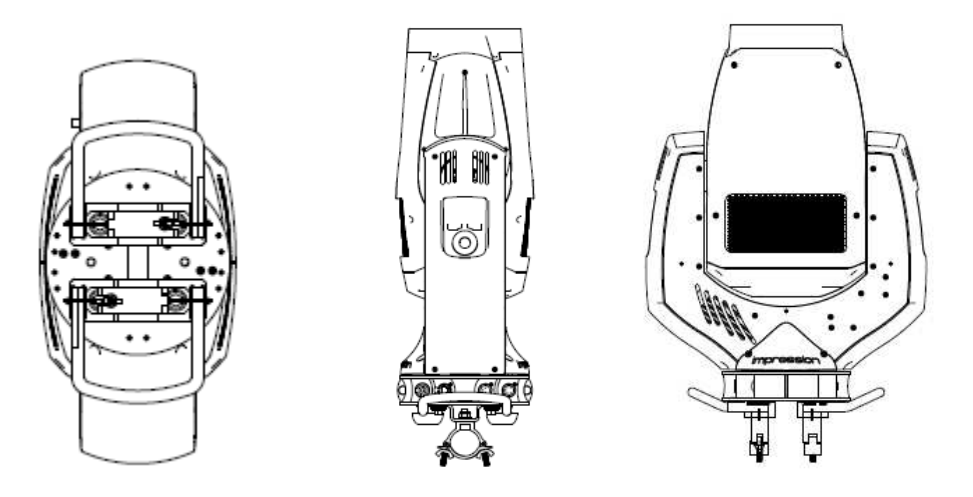

GLP • German Light Products GmbH

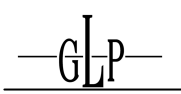

#### 2.1.3 Montage seitlich hängend

Soll der **Impression Wash one** seitlich hängend betrieben werden, so ist eine zusätzliche "Montageschiene" unten am Gerät anzubringen. Auch diese wird mit Hilfe der zwei Camlock Schnellverschlüsse befestigt. Anschließend stehen zwei Schellen (Half-Coupler) zur Befestigung an einer Standard Truss zur Verfügung. Diese Konstruktion ist notwendig um das bei dieser Montageposition auftretende Drehmoment am Gerätefuß auf zwei weiter auseinanderliegende Schellen zu verteilen. Weiterhin ermöglicht es das "mittige" Aufhängen zwischen zwei Truss Gurten. Verwenden Sie möglichst nie die oben beschriebene Montagetechnik zur Überkopfmontage bei seitlich hängendem Gerät da sonst eine sichere Befestigung auf Dauer nicht gewährleistet werden kann. Weiterhin kann dies möglicherweise zu Beschädigungen am Gerätefuß führen.

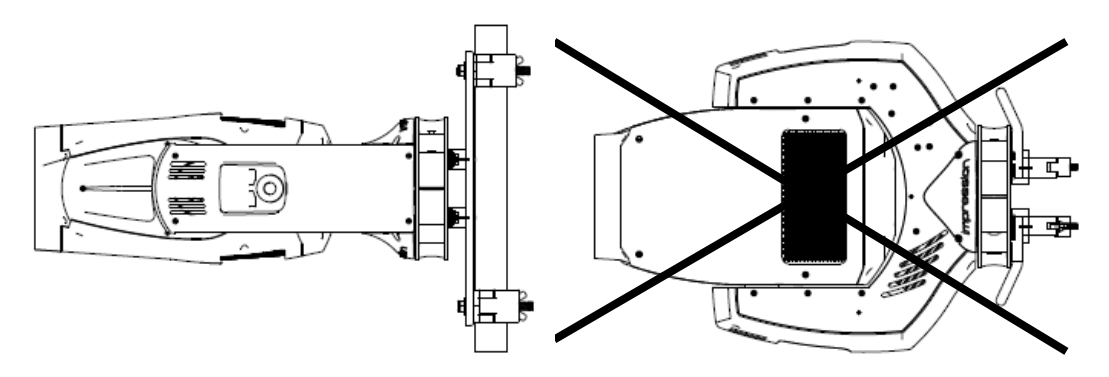

#### **2.2 Sich**

Unabhängig von der Montagetechnik muss der **Impression Wash one** mit einem dafür zugelassenen Sicherungsfangseil (min. 10 fache Bruchkraft) versehen werden. Hierzu ist das Sicherungsfangseil durch min. eine der beiden dafür vorgesehenen seitlichen Ösen am Fuß zu fädeln und mit der Haltekonstruktion (Traverse, etc.) zu verbinden. Auf guten Halt des Sicherungsfangseils ist zu achten.

**Sicherungsseil muss so angeschlagen werden, dass die Fallhöhe des zu sichernden Gegenstandes möglichst gering ist. Die Fallhöhe von 0,2 m**  darf nicht überschritten werden (→ BGI 810-3).

GLP • German Light Products GmbH

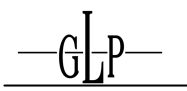

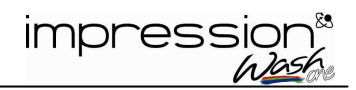

#### **2.3 Anschlüsse**

#### 2.3.1 Netzanschluss

~100-240 Volt AC, Schukostecker/Powercon 50-60 Hz, Anschlusswert 450 VA (W) <=> T8A (Feinsicherung 6.3x32mm) Siehe auch Aufdruck auf der Anschlussseite des Gerätes. **Beim Wechseln der Sicherung stets den Netzstecker ziehen und** 

**ausschließlich die angegebenen Sicherungstypen verwenden!**

2.3.2 DMX

USITT DMX-512 Standard input/output in 3 bzw. 5 Pol Ausführung. 3 polig: Pin  $1 = [Ground] / Pin = [-] / Pin = [+]$ 5 polig: Pin 1 = [Ground] / Pin 2 = [-] / Pin 3 = [+] / Pin 4/5 n.b. Ethernet (kompatibel zu Artnet II, für ACN vorbereitet) Neutrik RJ-45 Anschluß (für Neutrik EtherCon Verbinder mit Gehäuse)

GLP • German Light Products GmbH

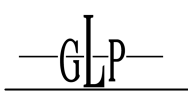

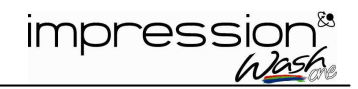

### **3 Das Menüfeld**

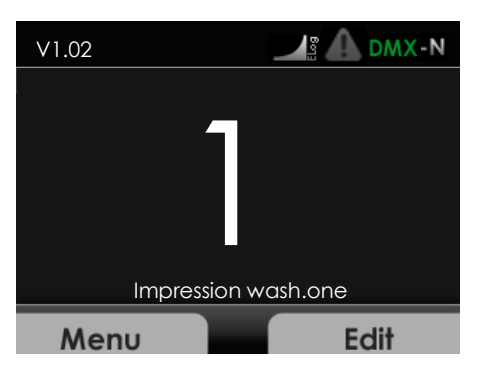

Das Menüfeld befindet sich auf dem Seitenteil des Armes. Über dieses lassen sich alle notwendigen Einstellungen des Gerätes vornehmen. Mit der **Menu-**Taste springen Sie jeweils zum Hauptmenü. Mit den **Touchwheel** kann durch das Menü navigiert werden. Zur Auswahl eines Menüpunktes drücken Sie die **Enter-**Taste. Nun können die Werte mit den **Touchwheel** verändert oder **ON** bzw. **OFF** geschalten werden. Zur Bestätigung der jeweiligen Eingabe drücken Sie nun die **Enter-**Taste. Um eine Eingabe abzubrechen drücken Sie die **Back-**Taste.

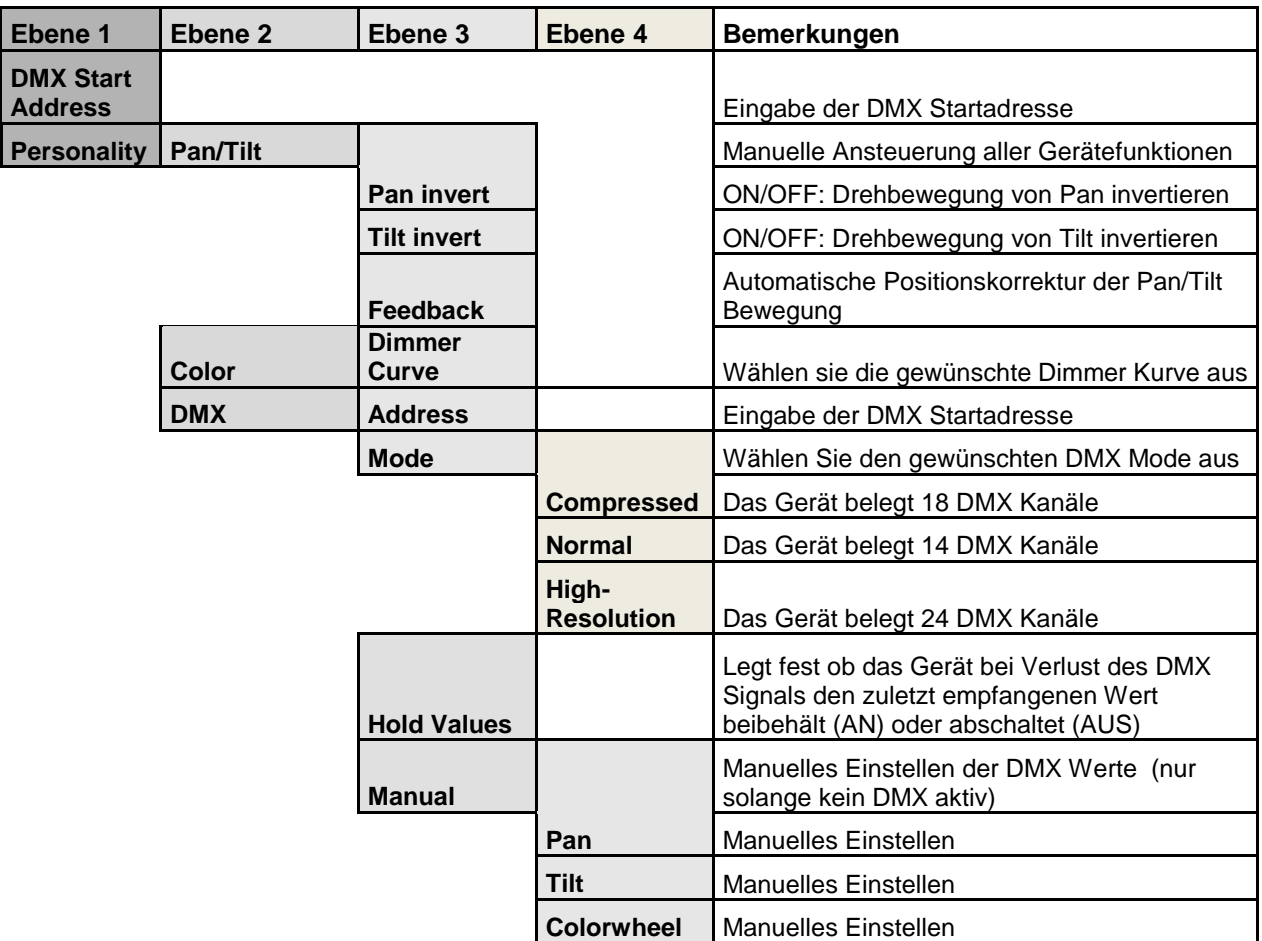

← **Back - Enter** →

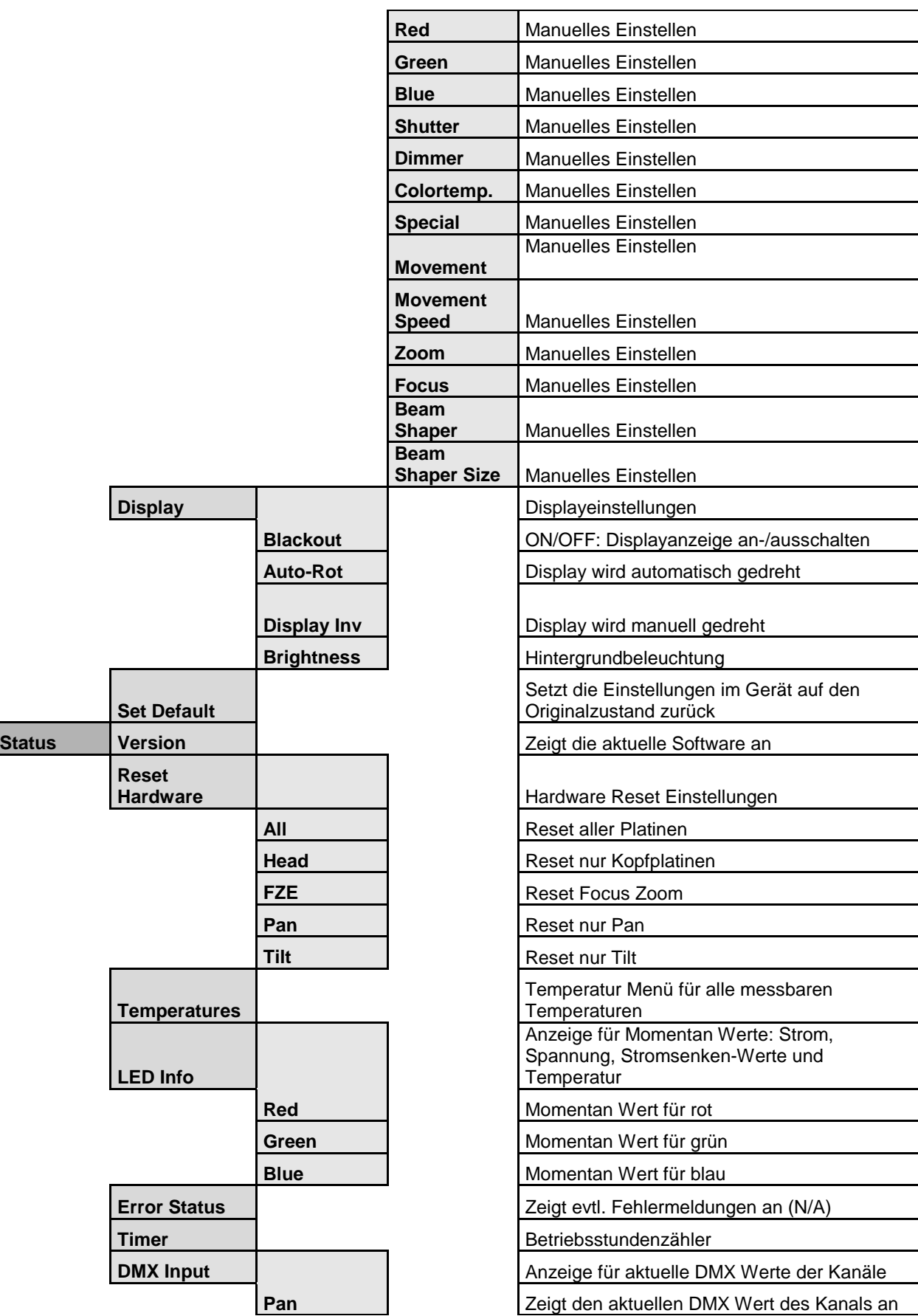

GLP • German Light Products GmbH

 $-\mathbb{G}$ 

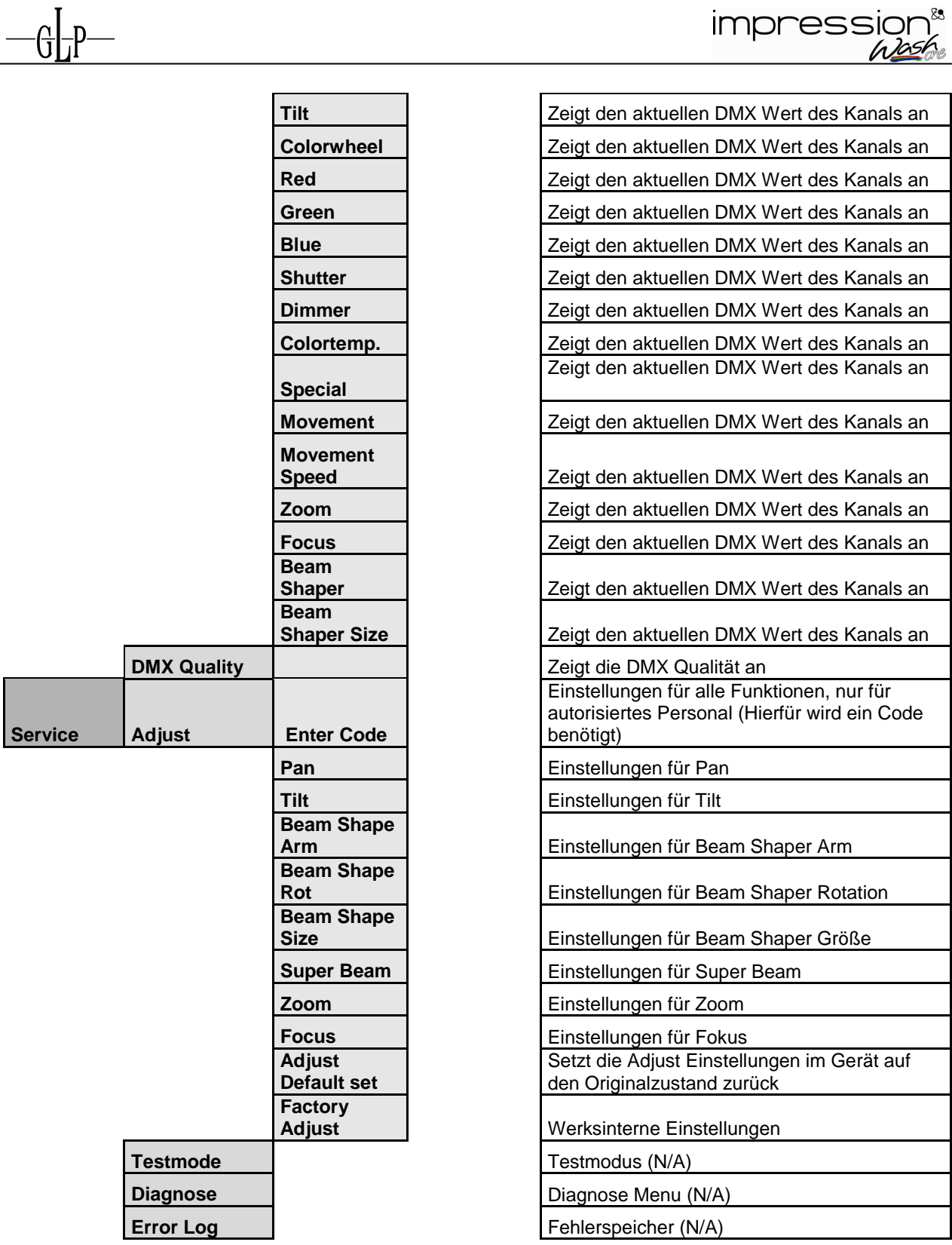

÷

 $\sim$ 

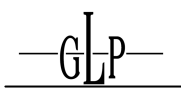

# **DMX Kanalbelegung**

#### **Normal-Mode 18 DMX Kanäle**

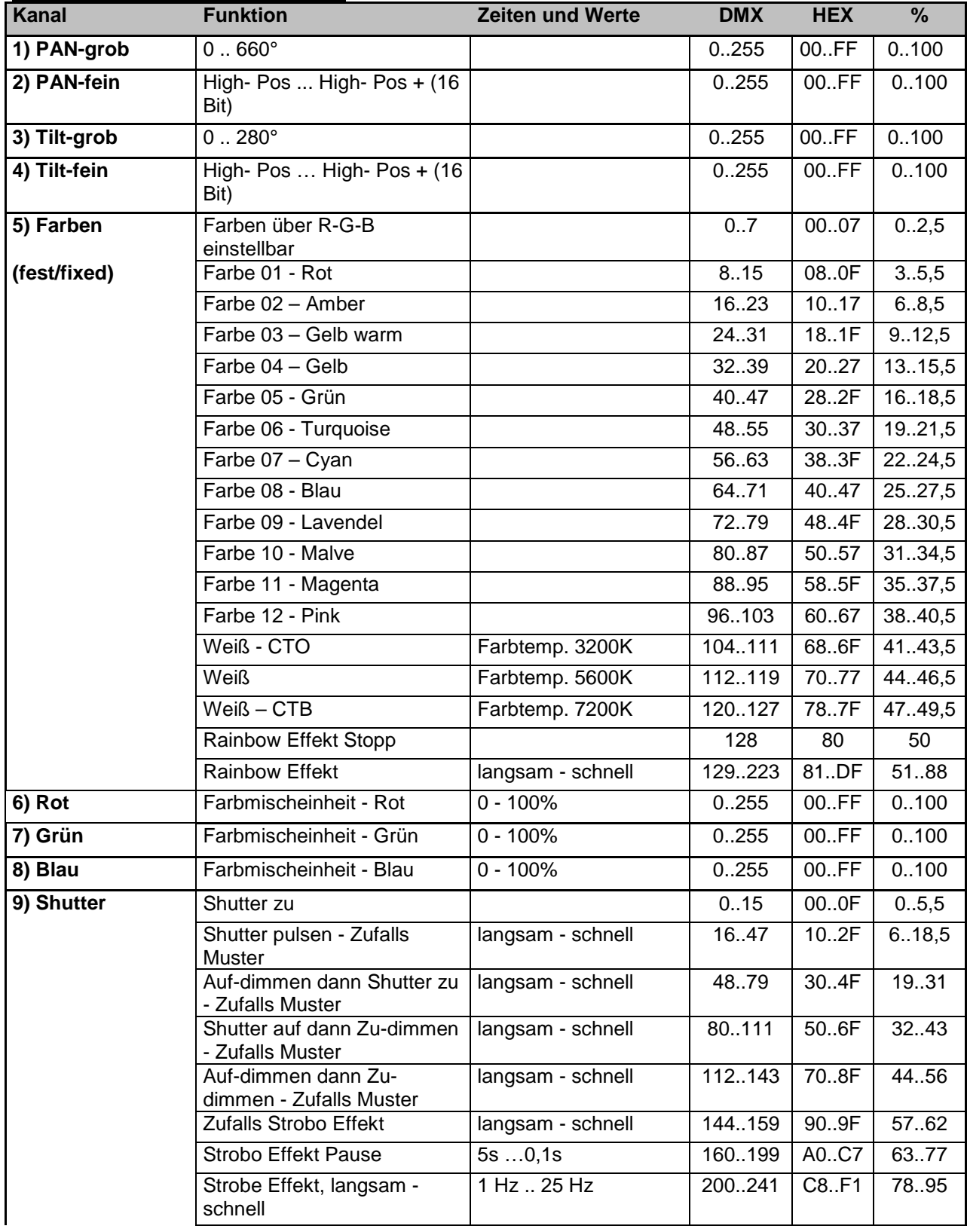

 $-\mathbb{G}$ 

impression<sup>®</sup><br>before

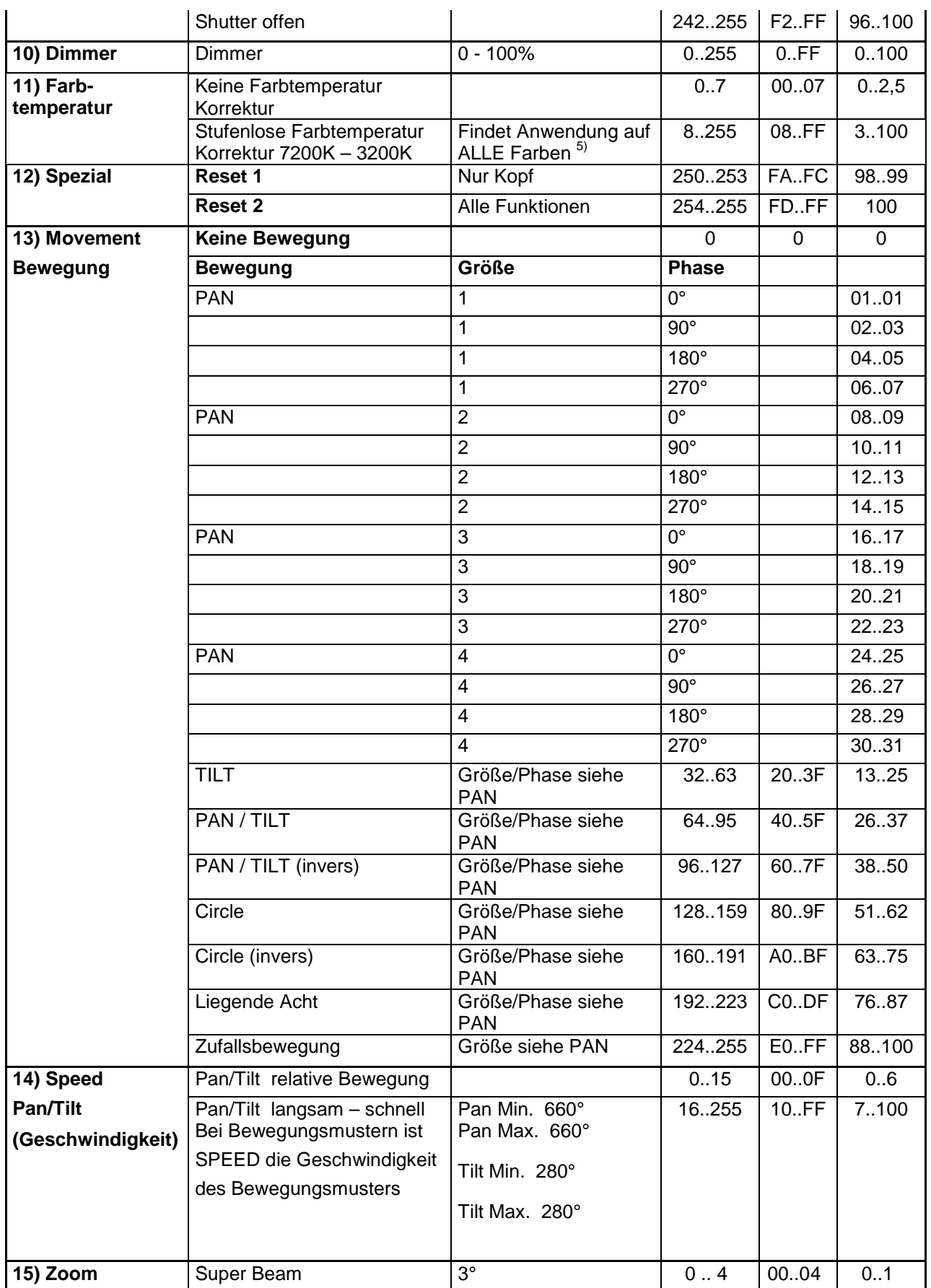

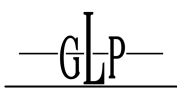

impression<br>the າ<sup>&s</sup><br>∕ລ໌

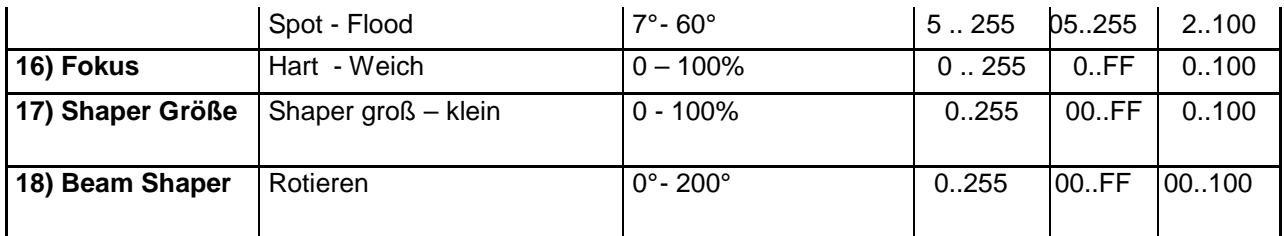

# **Compress-Mode 14 DMX Kanäle**

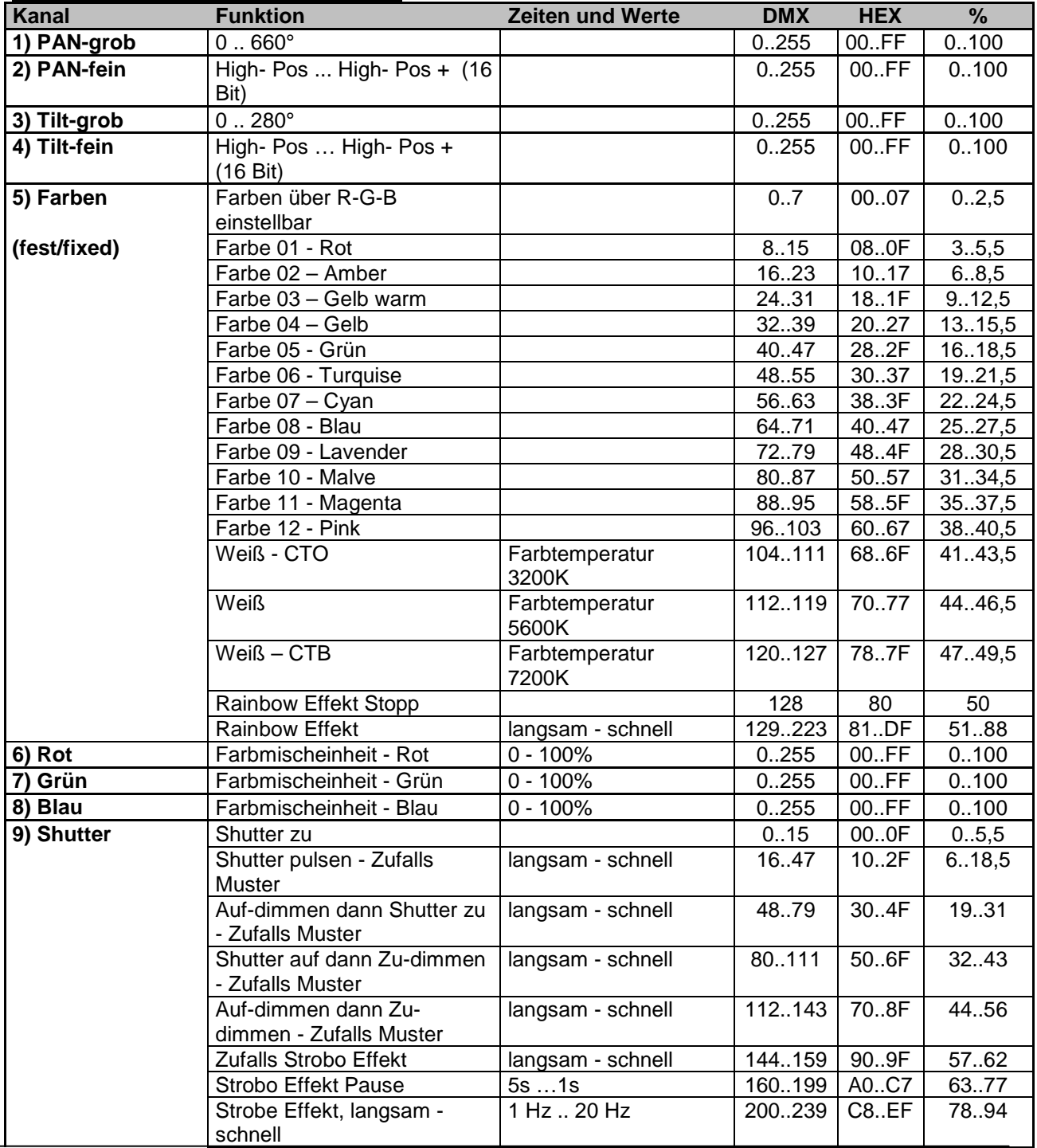

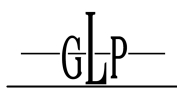

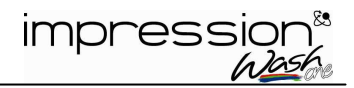

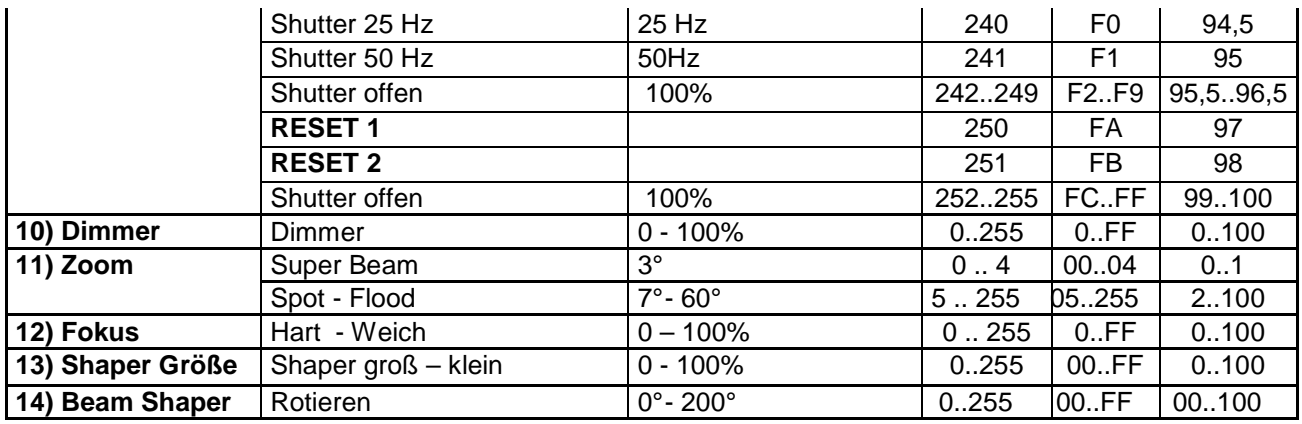

#### **High Resolution (Extended)-Mode 24 DMX Kanäle**

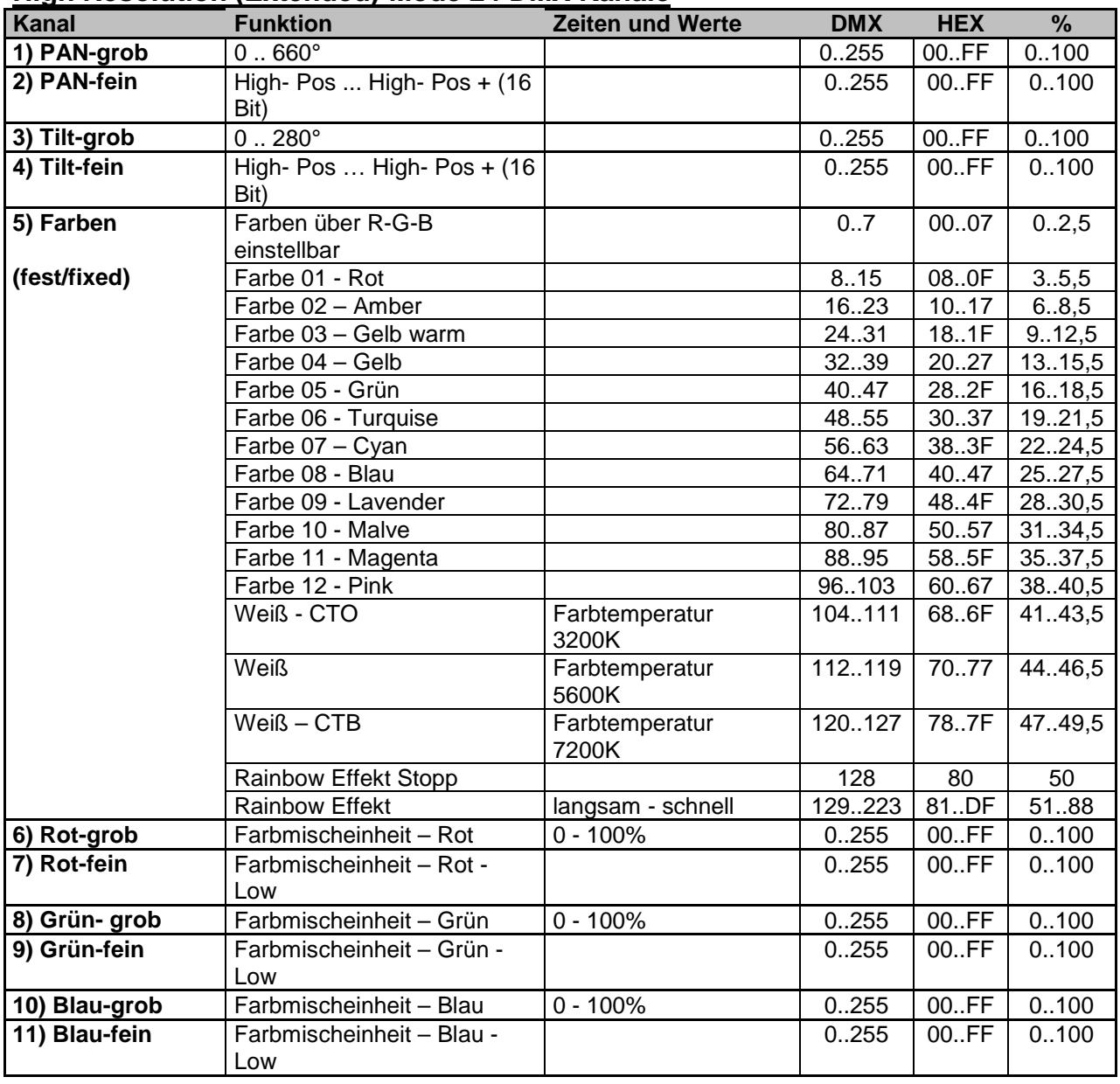

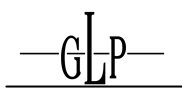

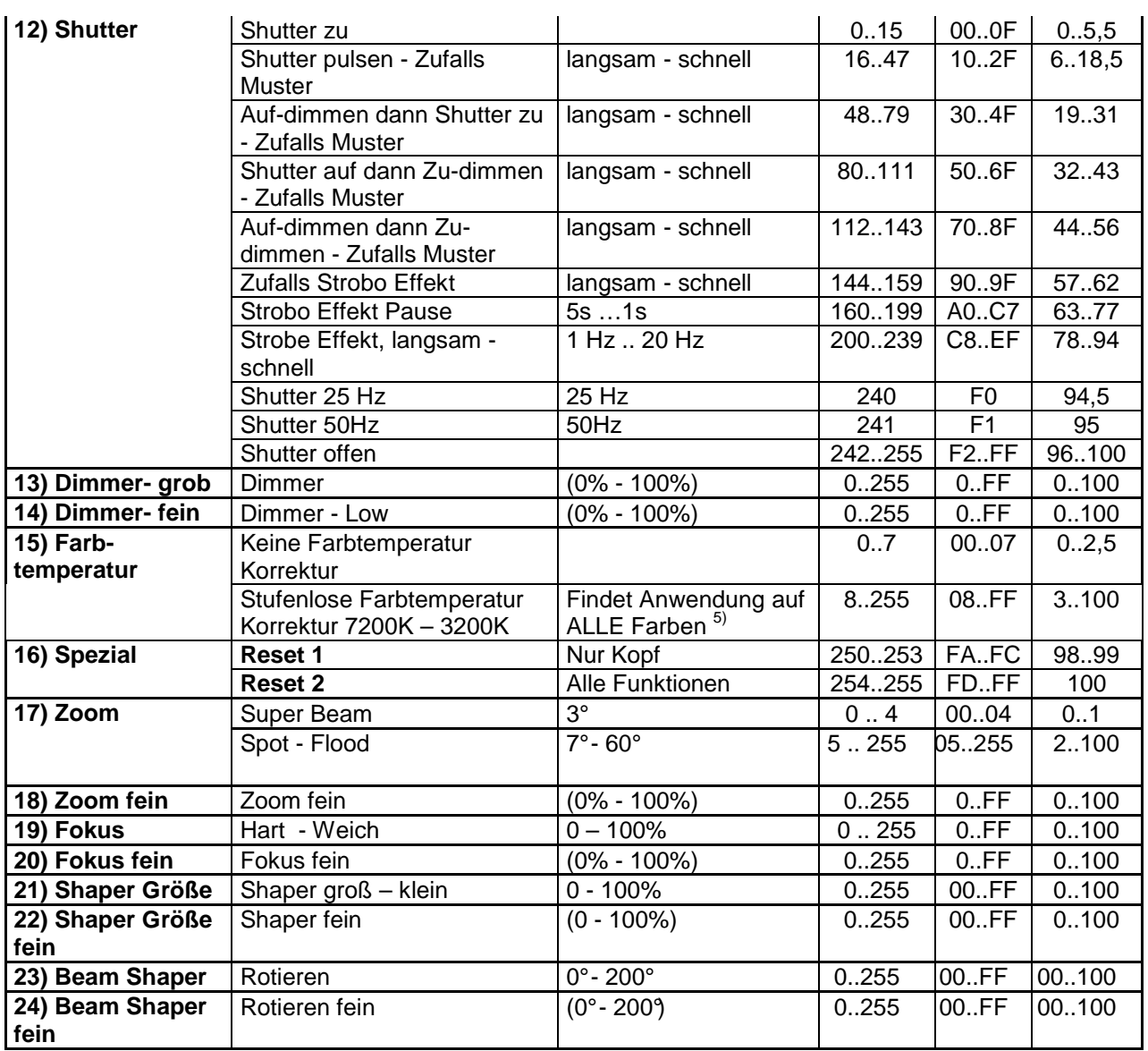

#### **Bedienfeld sperren**

Sperren des Bedienfeldes erfolgt durch drücken der **Menütasten für 5s**. Entsperren des Bedienfeldes erfolgt durch ebenfalls durch drücken der **Menütasten für 5s**.

#### **Bedienfeld sperren**

Die Bedienfeldsperre aktiviert automatisch wenn 10s lang nichts am Touch Panel gemacht wurde. Danach muss das Touch Panel auf einer der Menu Tasten für mindestens 2s gedrückt werden, um die Sperre aufzuheben.

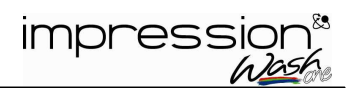

#### 1) **Farben**

Diese vordefinierten Farben können als Startfarben für den Rainbow-Effekt verwendet werden. Zuerst diese Farbe aufrufen und anschließend zu dem Rainbow Effekt springen. Der Rainbow beginnt dann ausgehend von der zuvor eingestellten Farbe synchron mit anderen Geräten. Natürlich können andere **Impression Wash One** andere Startfarben haben. Wird dann auf die gleiche Rainbow Position gesprungen, starten alle **Impression Wash One** von jeweils ihrer Fest-Farbe mit der gleichen Rainbow Geschwindigkeit synchron. Wird eine Feste Farbe außerhalb von den mit<sup>1)</sup> gekennzeichneten Farben verwendet, so startet Rainbow immer von Rot aus.

#### 2) **Rainbow-Effekt Stopp**

hält den Farbdurchlauf an. Wird danach wieder ein Farbdurchlauf aufgerufen wird bei der aktuellen Farbe weiter gemacht.

#### 3) **Der Rainbow-Effekt**

wird nur synchronisiert wenn von einer Festen Farbe in den Rainbow- Bereich gesprungen wird (siehe  $<sup>1</sup>$  zuvor).</sup>

#### 4) **ACHTUNG:**

Bitte beachten Sie dass Shutter Frequenzen von über 10 Hz in manchen Ländern unter Umständen nicht erlaubt sind. Ebenso können höhere Shutter Frequenzen (vor allem im Bereich 5 - 12 Hz) verstärkt Epileptische Anfälle auslösen  $\rightarrow$  ständiger Lidschlag Reiz bei Latenzzeiten von min. 70 ms. Vergleichen Sie hierzu bitte auch die für das jeweilige Land einschlägigen Bestimmungen (Für Deutschland: BGI 810-4 (Anhang 2) "Sicherheit bei Produktionen und Veranstaltungen - Scheinwerfer".

#### 5) **Farbtemperatur**

Der **Impression Wash One** kann zu jeder beliebigen Farbeinstellung den Weiß-Abgleich auf jede Farbe berücksichtigen.

# **4 Wartung des Impression Wash one**

Beim **Impression Wash one** sollte die Reinigung des Lüftungssystems sowie alle optischen Bauteile ausschließlich durch autorisiertes Personal erfolgen. Hierzu bitte keine scharfen Reiniger benutzen.

#### **4.1 Sicherheitsvorschriften**

- **Netzstecker ziehen!**
- Mindestens 15 Min. nach letztem Betrieb Gerät abkühlen lassen.

#### **4.2 Reinigungsumfang und -intervalle**

Das Lüftungssystem sowie alle optischen Bauteile unterliegen der Verschmutzung abhängig der Situations- und Umgebungsbedingten Begebenheiten.

Somit können keine allgemein gültigen Richtlinien zu Reinigungsintervallen und Umfang dieser Arbeiten gegeben werden. In stark belasteten Umgebungen, wie das z.B. in Discotheken der Fall ist, kann man folgende Faustformeln bezüglich der Wartungsarbeiten angeben:

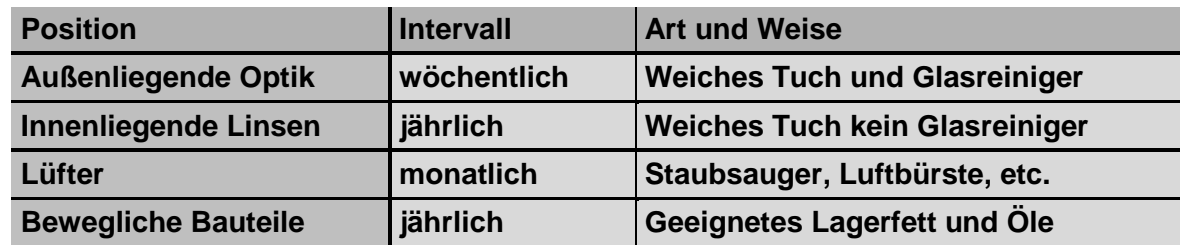

**Achtung:** 

- **Optische Bauteile nie mit Fetten oder Ölen in Berührung bringen.**
- **Vor Inbetriebnahme des Gerätes Reinigungsstellen gut abtrocknen lassen.**
- **Berühren Sie keines der optischen Bauteile mit bloßen Finger.**

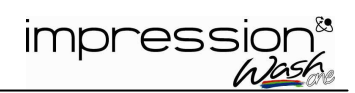

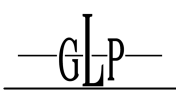

# **5 Technische Angaben / Übersicht**

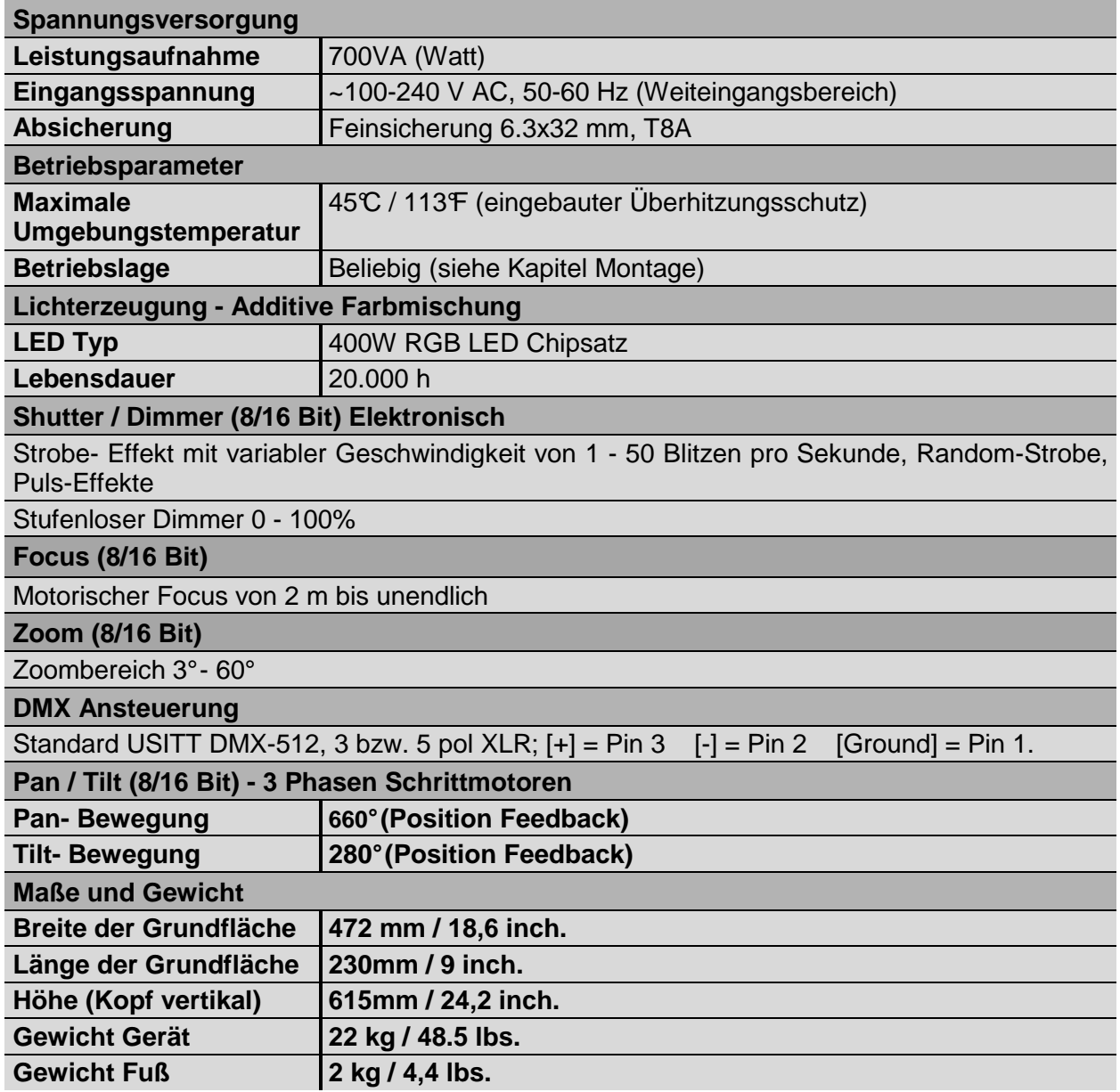

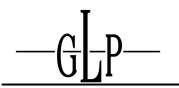

# 6 Index

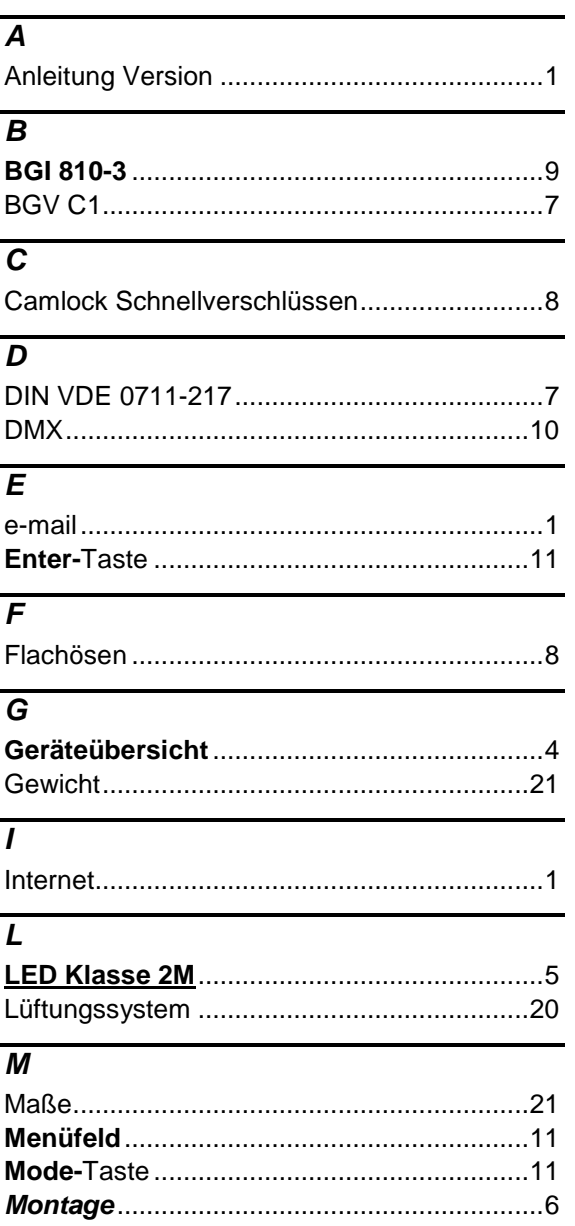

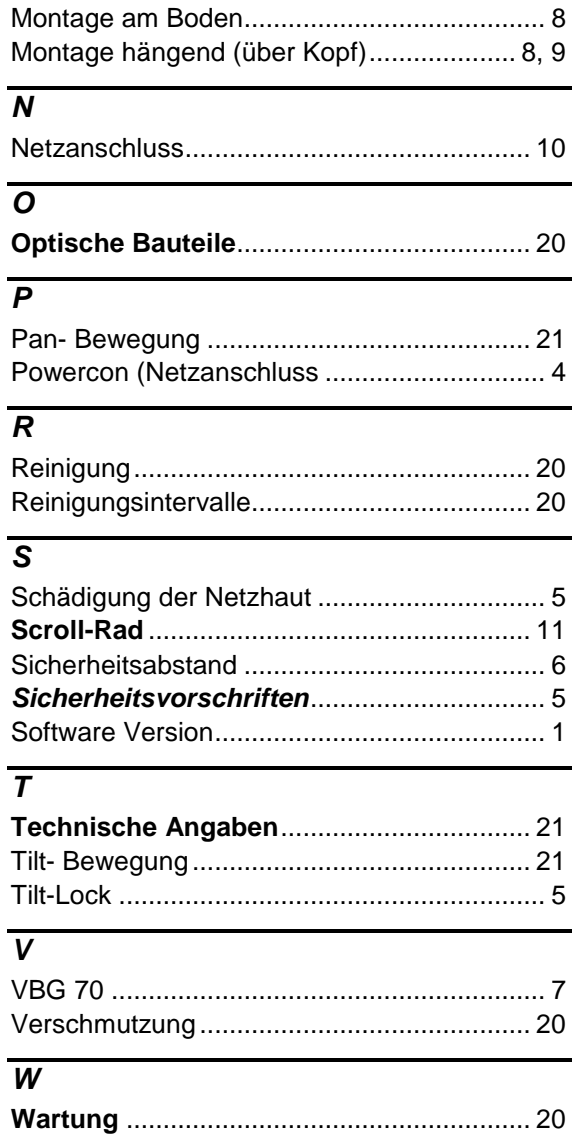

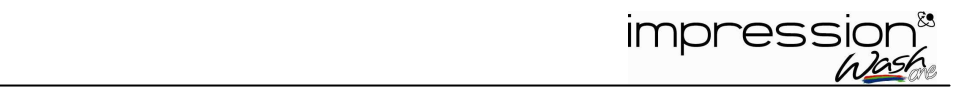

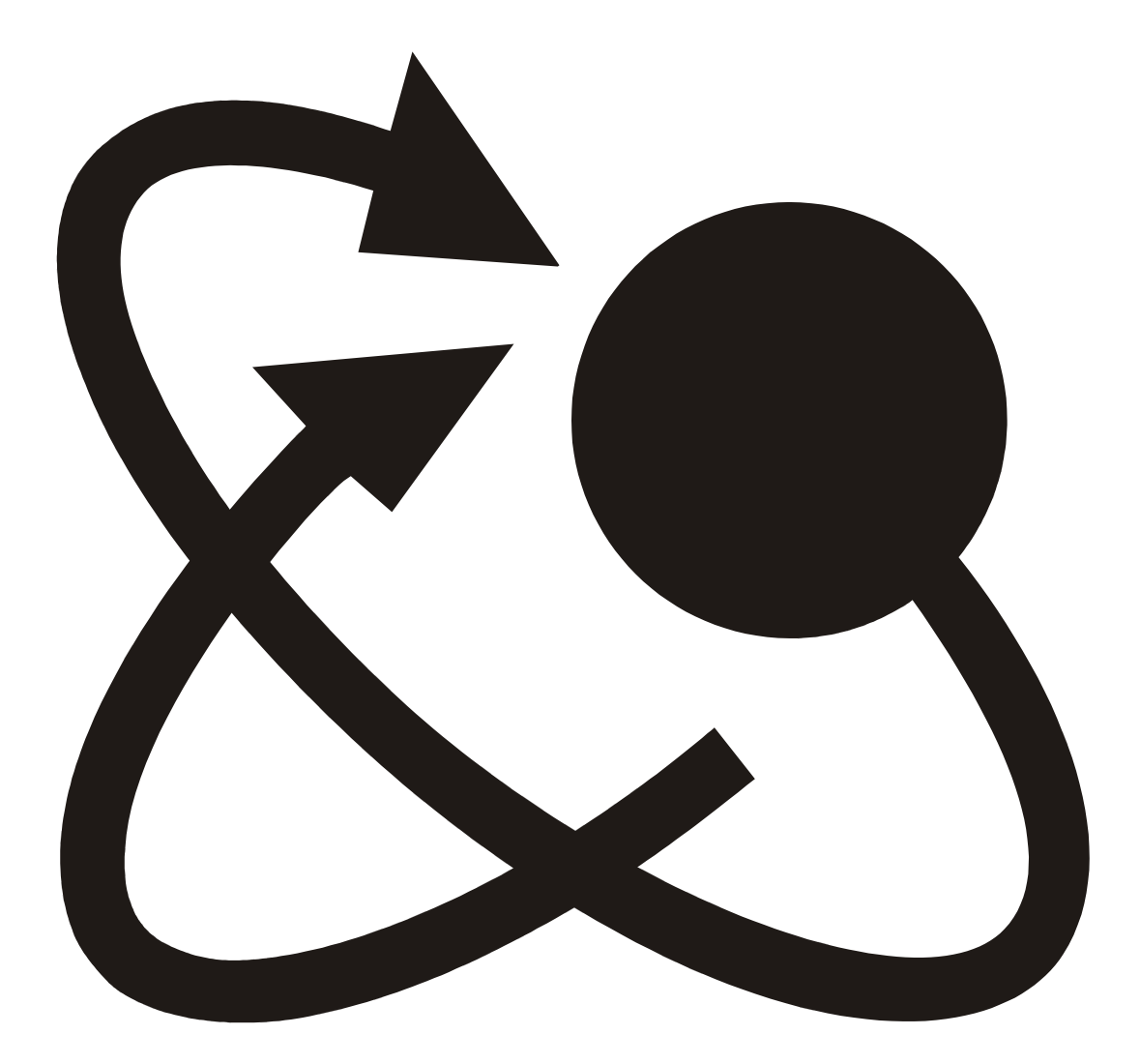

G⊢P